# **PARABOLA E IPERBOLE SONO SEMPRE FUNZIONI?**

Scuola secondaria di 2o grado Classe terza

> *Maria Grazia Gozza Grazia Grassi Aurelia Orlandoni*

# **Indice**

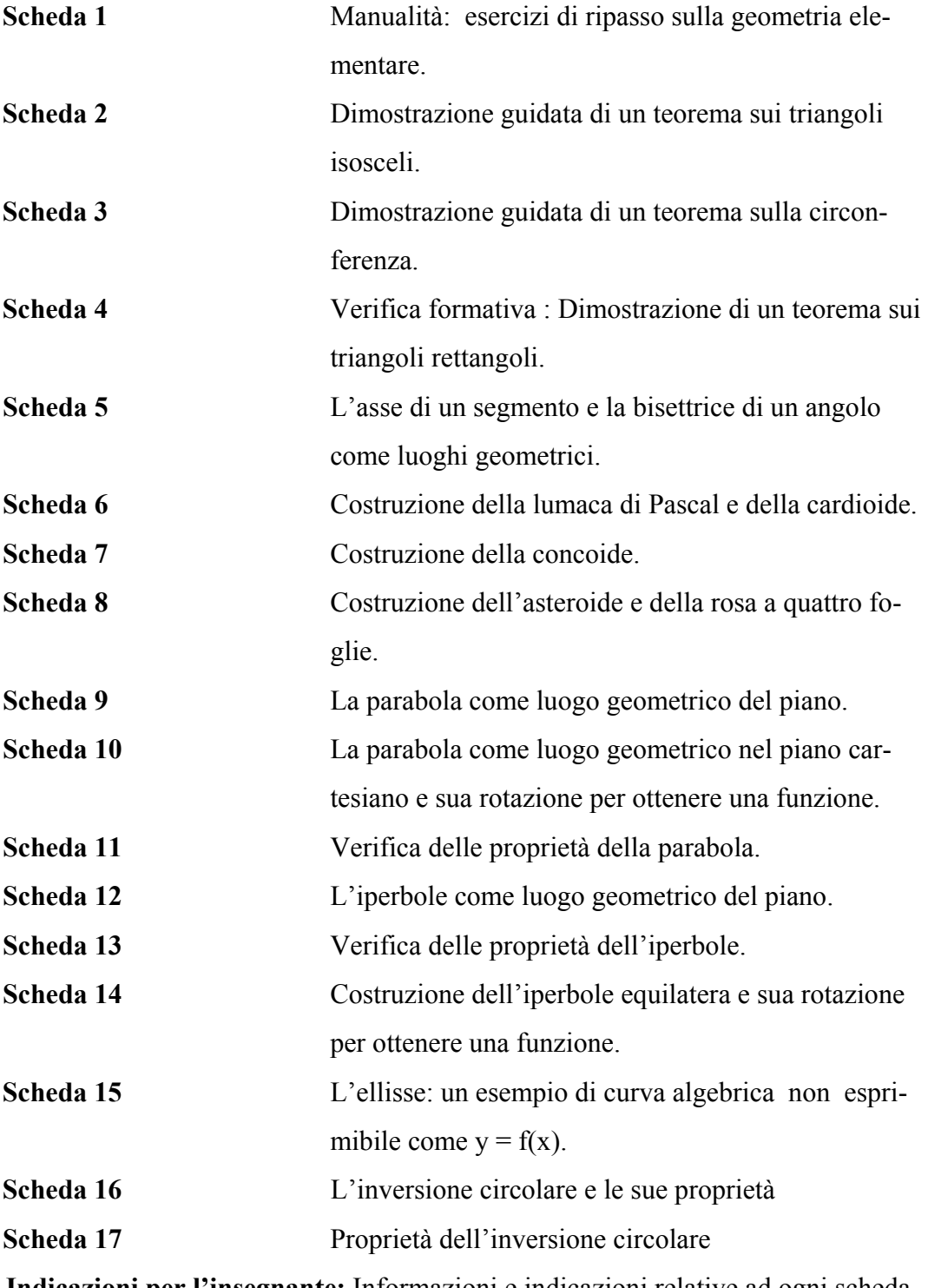

**Indicazioni per l'insegnante:** Informazioni e indicazioni relative ad ogni scheda.

# **PRESENTAZIONE**

# **Parabola e iperbole sono sempre funzioni?**

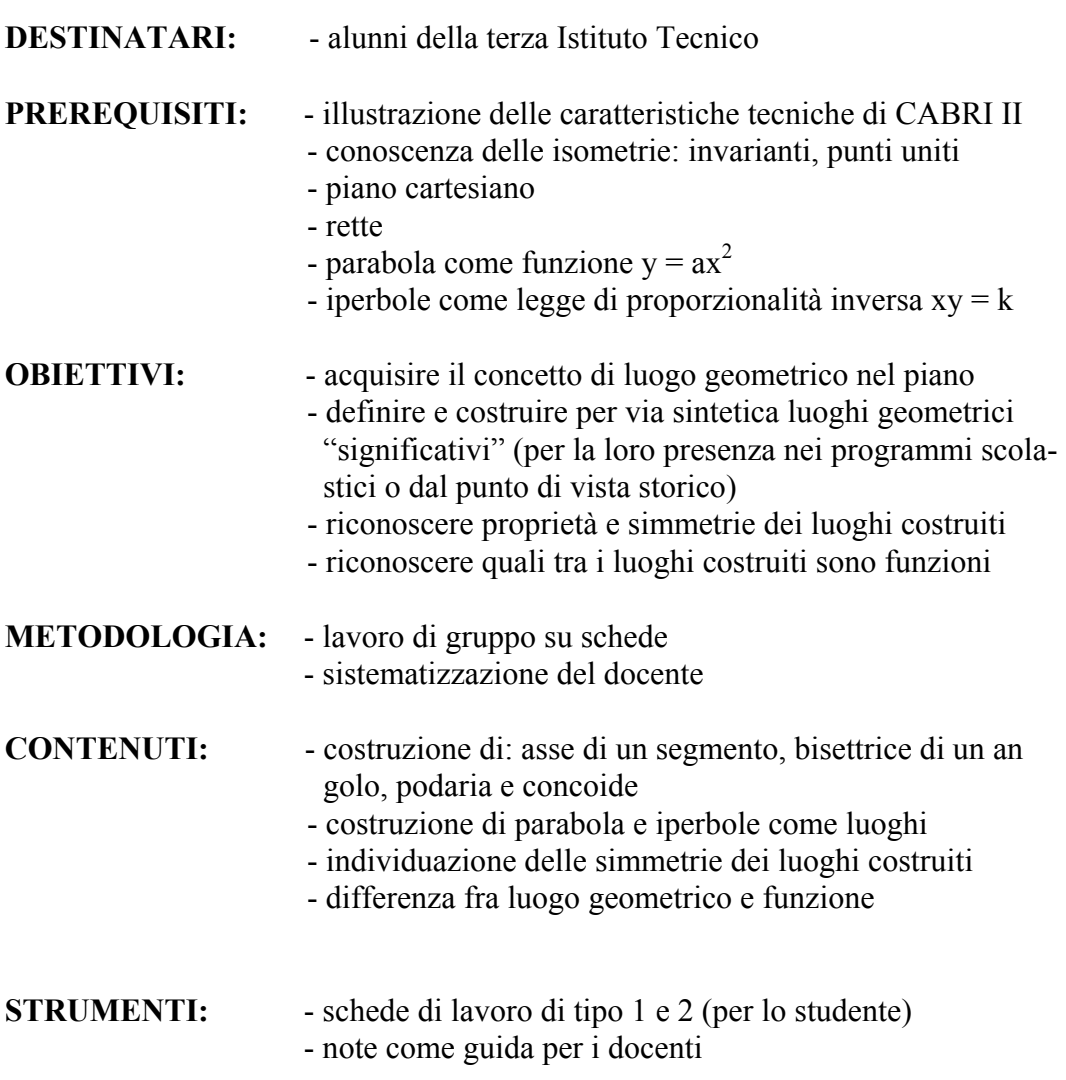

**tempo: circa 20 ore comprese le verifiche** 

# **NOTE SUL PERCORSO**

Le esigenze didattiche che hanno portato alla costruzione di questa UD sono principalmente due:

- a) recuperare, almeno in parte, lo studio della geometria sintetica negli istituti tecnici commerciali (purtroppo trascurato nella prassi didattica)
- b) utilizzare Cabri per un apprendimento significativo del concetto di luogo geometrico.

Il percorso è costituito di quattro parti:

1. *Introduzione a Cabri*

Viene proposta una scheda iniziale (1), che prevede una conoscenza minima di Cabri II. La scheda contiene alcune semplici esercitazioni che permettono sia di ripassare alcune nozioni elementari di geometria sia di "acquisire dimestichezza" con l'ambiente Cabri. Le schede successive (2, 3, 4, 5) hanno lo scopo di consolidare sia le conoscenze su Cabri sia alcuni semplici concetti di geometria, in generale già noti agli studenti.

2. *Luoghi geometrici*

Le schede 6, 7, 8 propongono la costruzione, la definizione e lo studio di alcuni luoghi storicamente importanti. Nell'appendice per l'insegnante i luoghi citati sono definiti, inquadrati dal punto di vista storico e sono indicate la forma cartesiana e quella polare. Alcuni di essi sono inoltre ricavati come casi particolari dell'epicicloide e dell'ipocicloide.

3. *Parabola e iperbole*

Nelle schede 9, 10, 11, 12 13 e 14 vengono affrontati lo studio della parabola e dell'iperbole come luogo geometrico e come funzione per evidenziare le differenze con quanto studiato nel biennio. Nella scheda 15 viene introdotta l'ellisse.

#### 4. *L'inversione circolare*

Le ultime due schede affrontano l'inversione circolare, questa trasformazione permette infatti di ricollegare la cardioide e la lumaca di Pascal alla parabola e all'iperbole.

Qualora l'insegnante abbia fatto la scelta di proporre il lavoro in modo continuativo potrà, utilizzando o meno Cabri, introdurre le altre coniche e passare allo studio analitico così come proposto dai libri di testo. Se invece il lavoro viene diluito nel tempo (ad esempio 2 ore settimanali di laboratorio) la geometria analitica potrà essere introdotta contemporaneamente all'attività di laboratorio proposta.

# **CONSIDERAZIONI FINALI**

L'UD è stata sperimentata, nella versione progettata per l'uso di CABRI 1.7, in due classi terze (ITC e ITI) con risultati soddisfacenti sia per l'interesse suscitato negli studenti, sia per la solida acquisizione ottenuta del concetto di luogo. In seguito tutte le schede sono state rivedute e adattate al nuovo software Cabri II, tenendo conto anche delle osservazioni scaturite nei primi due anni di sperimentazione. Questa versione dell'UD fa ora parte dell'attività curricolare delle classi terze. Nella terza ITI le schede sono state diluite nel tempo (2 ore settimanali di laboratorio) e agli studenti è stato richiesto di presentare ogni volta una relazione sul lavoro svolto in Laboratorio; nella terza ITC è stato dedicato un mese a questo lavoro perché c'era la possibilità di utilizzare in modo continuo il laboratorio. E' senz'altro importante non limitarsi al semplice uso delle schede ma proporre esercizi o relazioni che consolidino i concetti appresi durante l'esercitazione. Infine l'esperienza fatta ci fa ritenere che l'UD sia utilizzabile anche nei Licei come introduzione allo studio della geometria analitica.

# **Bibliografia:**

Carruccio "*Matematiche da un punto di vista elementare*" 1972 Pitagora - Bologna

AA. VV. "*Dizionario di Matematica*" 1989 Rizzoli editore

Gellert, Küstner, Hellwich, Kästner "*The VNR Concise Encyclopedia of Mathematics*" 1977 Van Nostrand Reinhold Company

http://www-groups.dcs.st-and.ac.uk/~history/index.html

P. Boieri "*La misura in Cabri* " Quaderni di CABRI*RRSAE* n.7

P. Boieri "*Da Cabri 1.7 a Cabri II* CABRIRRSAE N.12 Giugno 1997

### **Manualita'**

Questa scheda ti permetterà di impratichirti con i comandi di Cabri e di ripassare contemporaneamente alcune nozioni di geometria elementare.

- 1. Apri tutti i menu di Cabri e leggi tutte le operazioni che puoi eseguire.
- 2. Crea un segmento, chiama A e B gli estremi del segmento; costruisci il punto medio e chiamalo M; misura i segmenti AB, AM, MB; dai una definizione di punto medio.
- 3. Crea una retta r passante per due punti A e B ed una retta s incidente con la precedente passante per due punti C e D; costruisci il punto di intersezione e chiamalo O. Segna l'angolo AOC e misuralo. Muovendo la retta r fai variare la misura di tale angolo fino a farlo diventare acuto, retto, ottuso. Traccia di tale angolo la bisettrice e prendi su di essa un punto P diverso da O. Segna gli angoli AOP e POC, misurali. Fornisci una definizione di bisettrice.
- 4. Crea un triangolo con vertici A, B, C. Misura i lati AB, BC, CA e misura il perimetro. Cosa osservi? Segna gli angoli ABC, BCA, CAB e misurali. Muovendo il vertice A fai successivamente diventare questo triangolo ottusangolo, acutangolo, rettangolo. Definisci questi triangoli. Muovendo poi i vertici A, B e C nel modo più opportuno fai diventare il triangolo scaleno, equilatero, isoscele. Fornisci una definizione di questi triangoli.
- 5. Crea un triangolo con vertici A, B, C. Costruisci i punti medi dei lati AB, BC, CA e chiamali M, N, Q. Costruisci le mediane. Cosa noti? Se modifichi il triangolo muovendo i vertici; che cosa noti?
- 6. Crea un triangolo con vertici A, B, C. Traccia le altezze relative ai tre lati. Cosa noti? Se modifichi il triangolo muovendo i vertici; che cosa noti?
- 7. Crea un triangolo con vertici A, B, C. Segna gli angoli ABC, BCA, CAB. Costruisci le loro bisettrici. Cosa noti? Se modifichi il triangolo muovendo i vertici; che cosa noti?

Pensa alla definizione di parallelogramma:

è un quadrilatero con i lati opposti .......………………...

Costruisci un parallelogramma tracciando n........rette a .....……………....parallele (ti debbono bastare tre punti). Costruisci i punti di intersezione e chiamali A, B, C e D. Costruisci i quattro lati e misurali. Cosa noti? Segna i quattro angoli e misurali. Cosa noti? Costruisci le due diagonali e misurale; chiama O il loro punto di intersezione. Segna i segmenti AO, OC e misurali; segna l'angolo AOD e misuralo. Muovendo i punti con cui hai costruito il parallelogramma fallo diventare un rettangolo, un rombo. un quadrato. Completa la seguente tabella:

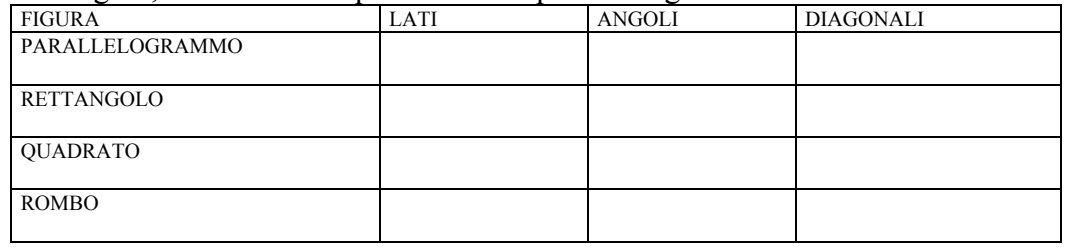

Dimostra il seguente teorema:

*La somma delle distanze di un punto qualunque della base di un triangolo isoscele dai lati è congruente all'altezza relativa ad uno dei lati.* 

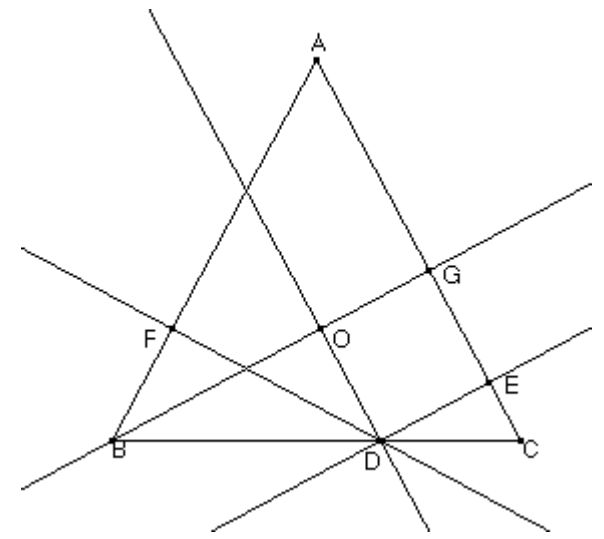

La figura necessaria per la dimostrazione è la seguente:

- Costruiscila utilizzando Cabri.
- Riporta sul retro del foglio l'elenco dei comandi che hai utilizzato.
- Svolgi la dimostrazione secondo la seguente traccia:

Dal punto D traccio la parallela ad AC e considera i triangoli FBD e BDO. Essi hanno BD .................................................................………………….. Gli angoli BFD e BOD sono uguali perché ...................................………… ……………………………………………………………………………………… Gli angoli FBD e BDO sono uguali perché .................…..................……… ……………………………………………………………………………………. In particolare: BO = ................................................................

Considera OGED e per la costruzione fatta puoi osservare che .............................. ............................................................., quindi ..............................……...............

Dimostra il seguente teorema:

*Data una circonferenza di centro O e diametro AB, condurre le tangenti alla circonferenza stessa in A ed in B. Condurre da un punto S della circonferenza una terza tangente che intersechi le precedenti in C ed in D. Dimostrare che COD è un angolo retto.* 

La figura necessaria per la dimostrazione è la seguente:

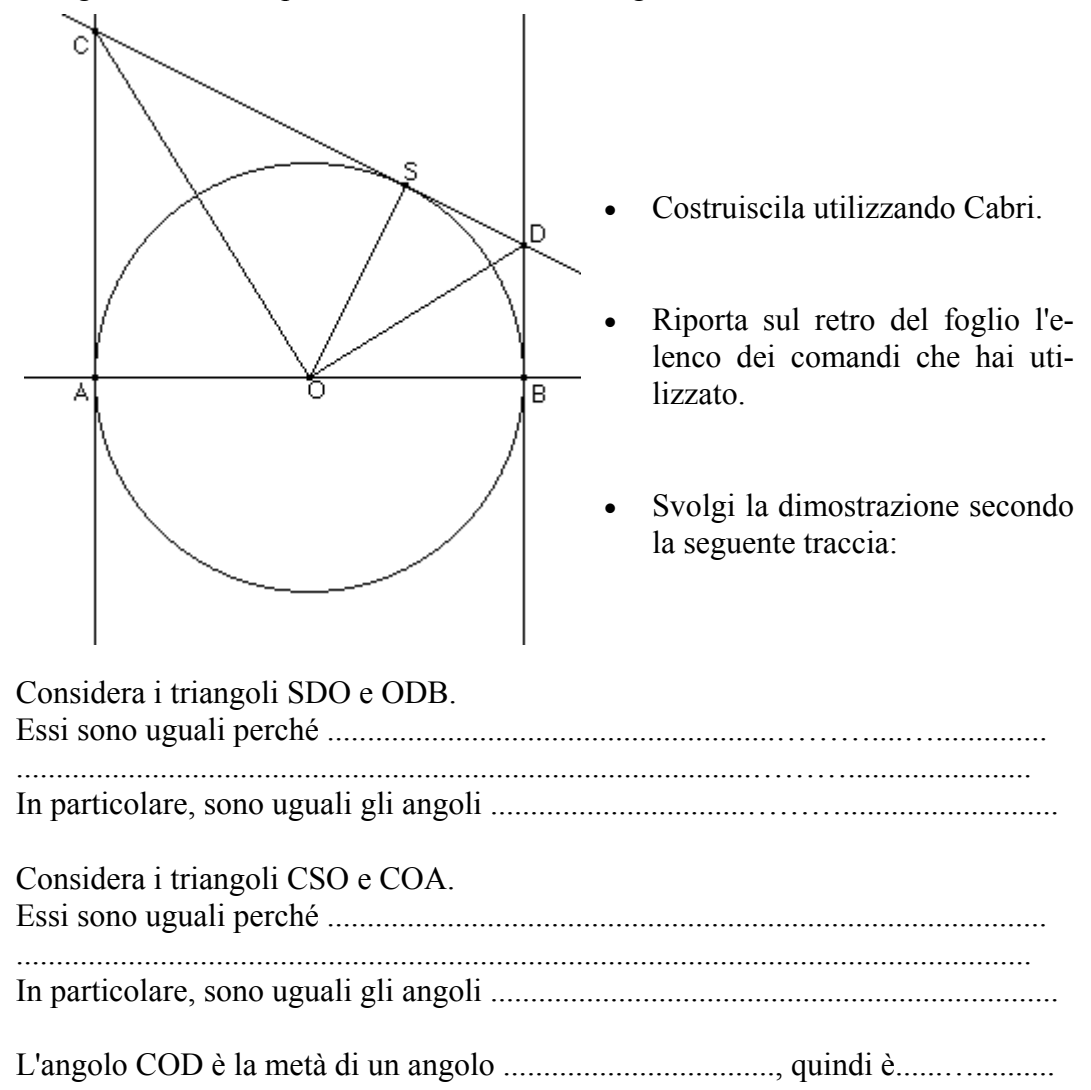

# **SCHEDA N. 4**

# **Verifica formativa**

# PARTE PRIMA

• Traccia la figura geometrica relativa al seguente teorema:

*Dimostrare che in un triangolo rettangolo la differenza tra la somma dei cateti e l'ipotenusa è uguale al diametro della circonferenza inscritta.* 

- Muovi la figura e controlla che la circonferenza sia sempre inscritta nel triangolo rettangolo
- Salvala sotto il nome di Es1 .fig.

# PARTE SECONDA

- Stampa la figura ottenuta
- Utilizza la stampa come disegno per la dimostrazione del teorema.

1. Traccia la seguente figura: Dato un segmento AB, traccia la retta perpendicolare nel suo punto medio. Sia r. Tale retta si dice ASSE del segmento AB. Considera un punto a piacere su r. Sia P. Fai calcolare a Cabri la misura dei segmenti PA e PB. Come sono tra loro le misure dei due segmenti? ...............................................................................................................................

Ripeti lo stesso procedimento con alcuni altri punti scelti a piacere sulla retta r.

Concludi:

**A** - Se un punto appartiene all'asse di un segmento allora:

**B**.................................................................................................................................

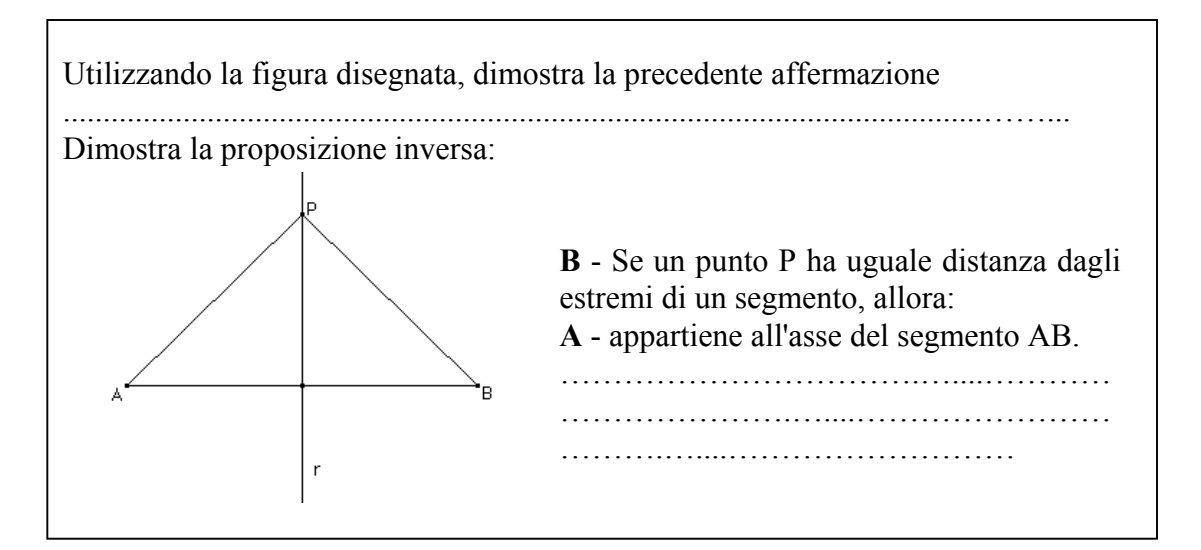

2. Traccia la seguente figura:

Disegna due rette incidenti r ed s. Chiama V il loro punto di intersezione. Scegli a piacere un punto su ciascuna delle due semirette: sia A il punto su r e B il punto su s. Considera l'angolo convesso AVB e traccia la sua bisettrice. Sia P un punto sulla bisettrice. Traccia da P le rette perpendicolari ai lati VA e VB. Costruisci i punti di intersezione H e K con i lati dell'angolo. Come sono tra loro i segmenti PH e PK?

............................................................................................................................... Scegli altri punti sulla bisettrice e verifica le distanze dai lati dell'angolo AVB. Che cosa osservi?...............................................................................………….....

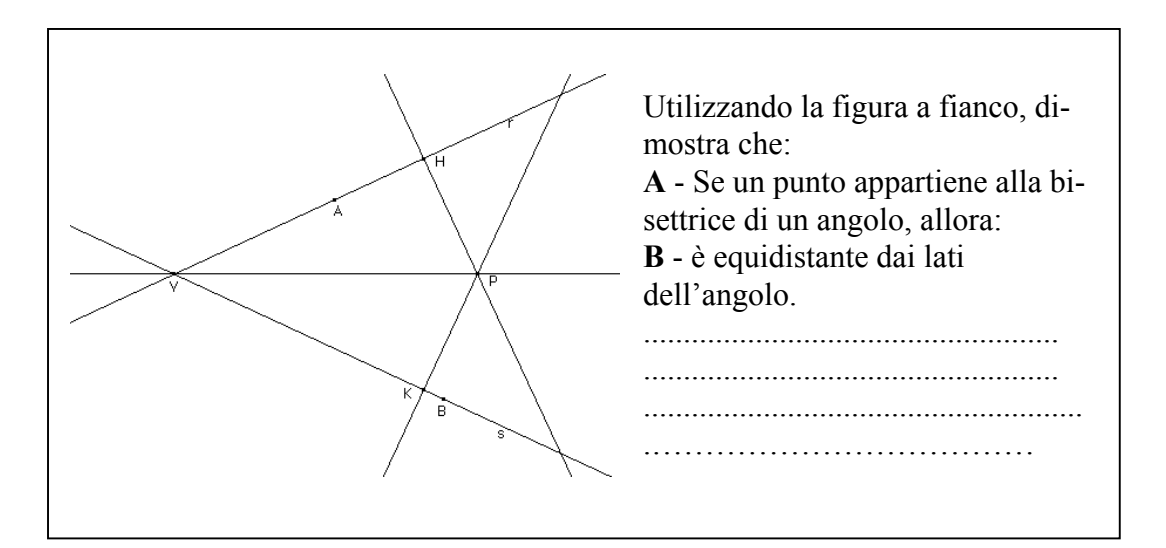

Dimostra ora la proposizione inversa:

**B** - Se un punto ha uguale distanza dai lati di un angolo AVB, allora

**A** - appartiene alla bisettrice dell'angolo.

..........................................................................................................................

In ciascuno dei due casi precedenti hai dimostrato: se **A** allora **B** e, viceversa, se **B** allora **A** 

quindi

**A** se e solo se **B**

cioè:

- un punto appartiene all'asse di un segmento se e solo se ha uguale distanza da gli estremi del segmento
- un punto appartiene alla bisettrice di un angolo se e solo se è equidistante dai lati.

### **Definizione**

*Si dice luogo geometrico, l'insieme di tutti e soli i punti che godono di una stessa proprietà geometrica.* 

### **L'ASSE di un segmento, la BISETTRICE di un angolo sono luoghi geometrici**.

- 1. Esegui la seguente costruzione:
- Traccia la circonferenza di centro C.
- Fissa un punto O, esterno alla circonferenza.
- Prendi un punto A sulla circonferenza (punto su un oggetto).
- Crea il segmento CA.
- Traccia la retta per A, perpendicolare al segmento CA. Chiamala t.
- Costruisci per O la perpendicolare a t. Chiamala r.
- Costruisci il punto di intersezione P, tra le due rette r e t.

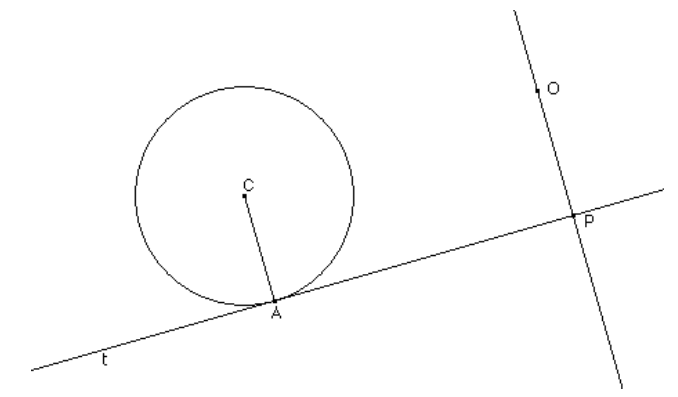

La figura ottenuta, se hai proceduto correttamente, è quella a fianco rappresentata.

I punti P descrivono una curva quando A si muove lungo la circonferenza.

Prova a muovere A e a descrivere il percorso di P.

- 2. Per osservarlo meglio:
- seleziona il comando Traccia (dal menu Visualizza) e indica il punto P
- seleziona il comando Animazione (sempre dal menu Visualizza) e trascina col mouse il punto A.

(Per cancellare la traccia: *Edita/ Ridisegna Tutto*)

Costruisci ora il luogo dei punti P, al variare del punto A sulla circonferenza (comando Luogo del menu Costruzioni).

Quale proprietà caratterizza tutti e soli i punti che appartengono al luogo?

Il luogo geometrico costruito ha il nome di **podaria della circonferenza di centro C rispetto al punto O** od anche di **lumaca di Pascal,** dal nome del famoso matematico francese del secolo XVII°.

3. Esistono particolari simmetrie? Rispetto a che cosa?

Se esistono esegui una costruzione che ti permetta di verificarle.

4. Ripeti la costruzione di cui al paragrafo 1), scegliendo come punto O un punto appartenente alla circonferenza (vincolare il punto O alla circonferenza).

Descrivi la traccia di P e poi costruisci nuovamente il luogo dei punti P, al variare del punto A sulla circonferenza.

Il luogo geometrico costruito ha il nome di **cardioide** ed è un caso particolare della situazione descritta nel paragrafo 1).

5. Esistono particolari simmetrie? Rispetto a che cosa? Se esistono esegui una costruzione che ti permetta di verificarle.

# **SCHEDA N. 7**

- 1. Esegui la seguente costruzione:
- Traccia la circonferenza di centro C e passante per un punto a piacere, utilizzando il comando circonferenza.
- Fissa un punto O, a piacere, esterno alla circonferenza.
- Prendi un punto P sulla circonferenza (punto su un oggetto).
- Costruisci la retta PO.
- Costruisci un segmento AB in alto a destra sul foglio di lavoro e determinane la misura (comando distanza e lunghezza).
- Sulla retta PO costruisci una semiretta a partire da P e da parte opposta rispetto ad O.
- Con il comando trasporto di misura indica la lunghezza del segmento AB e la semiretta appena costruita. Chiama N il punto trovato.
- Costruisci il simmetrico di N rispetto a P. Sia N'.

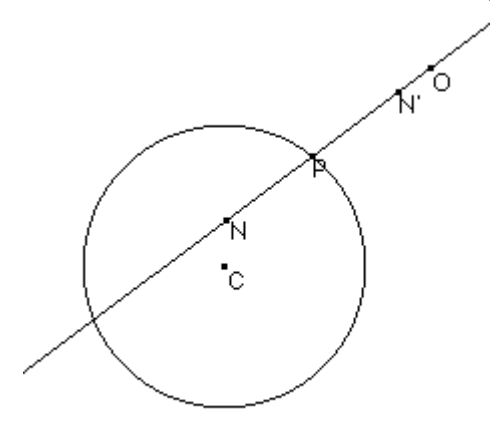

La figura ottenuta, se hai proceduto correttamente, è quella a fianco.

Costruisci , successivamente il luogo dei punti N ed N', al variare del punto P sulla circonferenza.

Quale proprietà caratterizza l'insieme di tutti e soli i punti che hai costruito?

………………………………………….

Il luogo geometrico che hai costruito ha il nome di **concoide** della circonferenza, rispetto al polo O, di intervallo NP. Esistono simmetrie? Rispetto a che cosa? Verificale con opportune costruzioni.

2. Ripeti la costruzione precedente, dopo avere modificato la lunghezza del segmento AB in modo che il punto N' non appartenga più al segmento PO.

Che cosa osservi?...........................................................................................

Il rapporto PN'/PO è cambiato?....................................................................

Esistono simmetrie? Rispetto a che cosa? Verificale con opportune costruzioni. 3. Ripeti la costruzione, scegliendo come punto O un punto appartenente alla circonferenza.

Costruisci nuovamente il luogo dei punti N ed N' , al variare di P sulla circonferenza, considerandolo complessivamente e non come due parti a sé stanti.

Che cosa osservi?................................................................................………...

Hai già incontrato una curva analoga?.......................................................…..…

Qual è il suo nome?................................................................................….…...

Esistono simmetrie? Rispetto a che cosa? Verificale con opportune costruzioni.

# **SCHEDA N. 8**

1. Esegui la seguente costruzione:

- Costruisci una coppia di assi cartesiani ortogonali.
- Traccia una circonferenza di centro O e passante per un punto a piacere.
- Fissa un punto P sulla circonferenza.
- Costruisci le proiezioni ortogonali di P sugli assi cartesiani : siano N e Q.
- Creare il segmento NQ.
- Traccia la retta perpendicolare dal punto P al segmento NQ.
- Sia M il punto di intersezione con NQ.

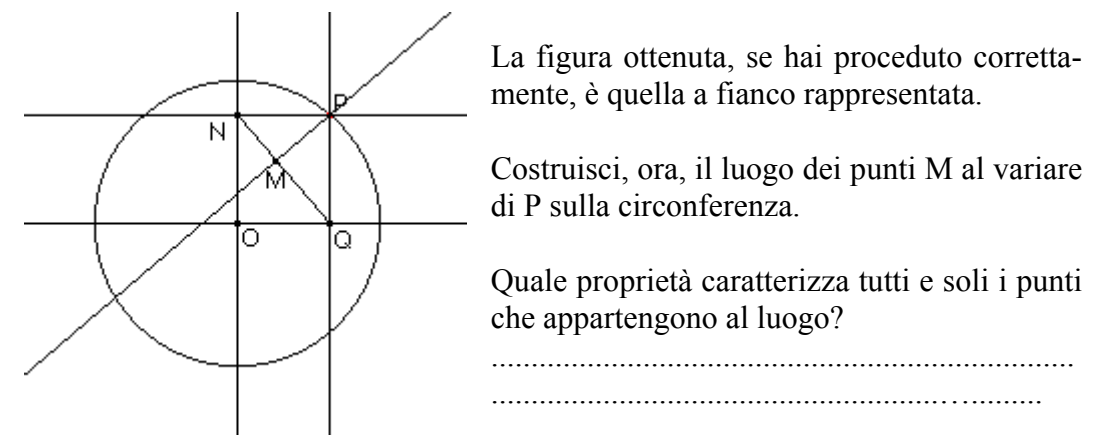

Il luogo geometrico costruito ha il nome di **asteroide** .

**2)** Traccia le bisettrici dei quadranti e ripeti la costruzione dell'asteroide.

Esistono assi di simmetria? Quali?........................................................………....... Esiste un centro di simmetria? Quale ?...............................................…….............

Verifica con una costruzione le eventuali simmetrie trovate.

**3)** Ripeti la costruzione precedente, sostituendo gli ultimi due punti con i seguenti:

- Traccia la retta perpendicolare dal centro O al segmento NQ.
- Sia M il punto di intersezione con NQ.

Costruisci, ora, il luogo dei punti M al variare di P sulla circonferenza **(rosa a quattro foglie).** 

Che cosa si può osservare circa il suo aspetto?....................................................... Esistono simmetrie nella figura?....................................................................... Verifica con una costruzione le eventuali simmetrie trovate.

- 1. Esegui la seguente costruzione:
- Costruisci una retta d ed un punto F esterno ad essa a piacere.
- Prendi un punto H sulla retta d.
- Traccia per H la perpendicolare alla retta d; sia s.
- Traccia l'asse del segmento FH.
- Determina l'intersezione P tra l'asse di FH e la perpendicolare s.
- Costruisci il luogo dei punti P al variare di H sulla retta d.

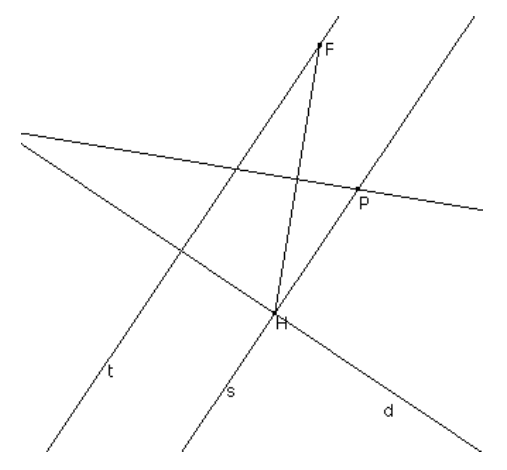

Se hai proceduto correttamente, la figura ottenuta è quella a fianco (con esclusione della ret-ta t).

Il luogo geometrico trovato è la **parabola** di direttrice d e di fuoco F.

2. Nascondi l'asse del seg-

mento FH.

Traccia la retta per F e perpendicolare alla retta d: sia t. Prendi un punto Q a piacere sulla parabola tracciata e costruisci il simmetrico rispetto alla retta t.

Ripeti la costruzione per altri punti a piacere sulla parabola. Che cosa puoi osservare?

### **Conclusione:**

*La parabola disegnata è simmetrica rispetto alla retta ..................... , detta asse della parabola.* 

3. Traccia le due rette tra loro perpendicolari che costituiranno gli assi di un riferimento cartesiano ortogonale.

Traccia la retta d parallela all'asse y e prendere il punto F (fuoco) sull'asse x.

Ripeti la costruzione di cui al punto (1).

La figura ottenuta deve essere analoga alla seguente:

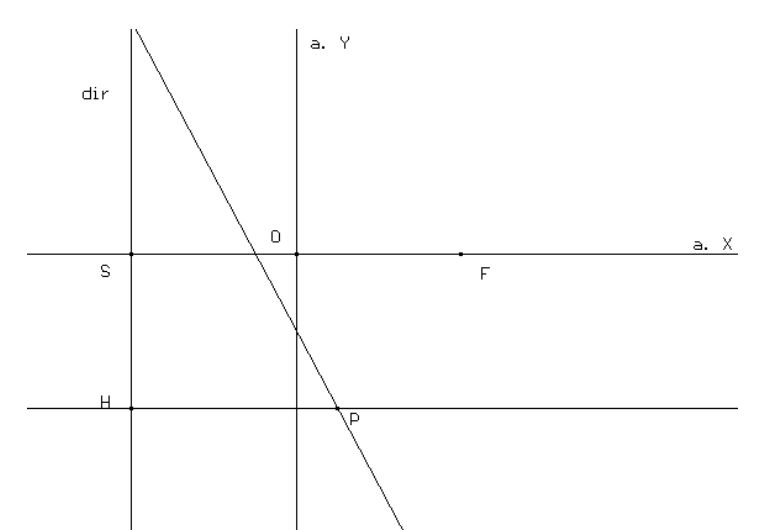

Disegna il luogo dei punti P al variare di H sulla retta d.

Si tratta del grafico di una funzione? ................................................................ Perché?...............................................................…………………...................

4. Procedendo come al punto (2), verifica che l'asse x è l'asse di simmetria.

5. Ripeti la costruzione di cui al punto (3), considerando il caso in cui la retta d è parallela all'asse x ed il punto F (fuoco) si trova sull'asse y .

Disegna anche in questo caso il luogo dei punti P al variare di H sulla retta d .

Si tratta del grafico di una funzione ? ..........................................………........ Perché?...........................................................................................................

6. Procedendo come al punto (2), verifica che l'asse y è l'asse di simmetria.

# **SCHEDA N. 10 La parabola nel piano cartesiano**

1. Nel piano cartesiano, traccia la parabola P avente per fuoco F(-2, 2) e per direttrice la retta

 $x - y = 0$ 

Determina l'equazione della parabola P e confronta l'equazione ottenuta con il risultato fornito da Cabri.

2. Ruota la parabola P di 45° in senso antiorario e determina l'equazione di questa seconda parabola P2. Confronta tale equazione con il risultato fornito da Cabri.

3. Costruisci la curva simmetrica della parabola  $P_2$  rispetto all'asse x e determina la sua equazione. Confronta tale risultato con l'equazione fornita da Cabri.

La figura ottenuta con Cabri II è la seguente:

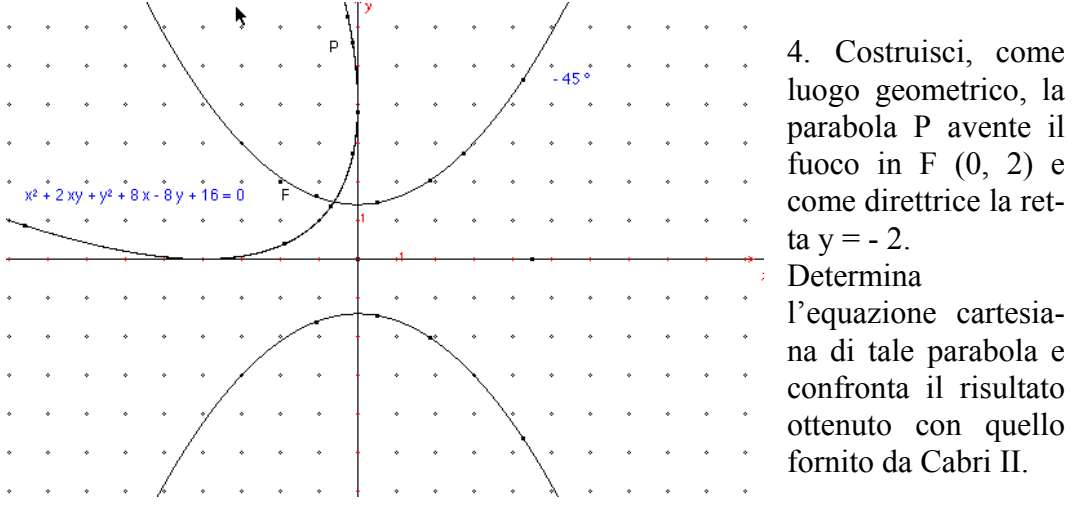

5. Applica alla parabola P l'omotetia di centro O  $(0, 0)$  e rapporto  $k = 0.5$ . Ripeti con  $k = -0.5$ ,  $k = -2$ .

Considera la seguente figura ottenuta utilizzando Cabri II.

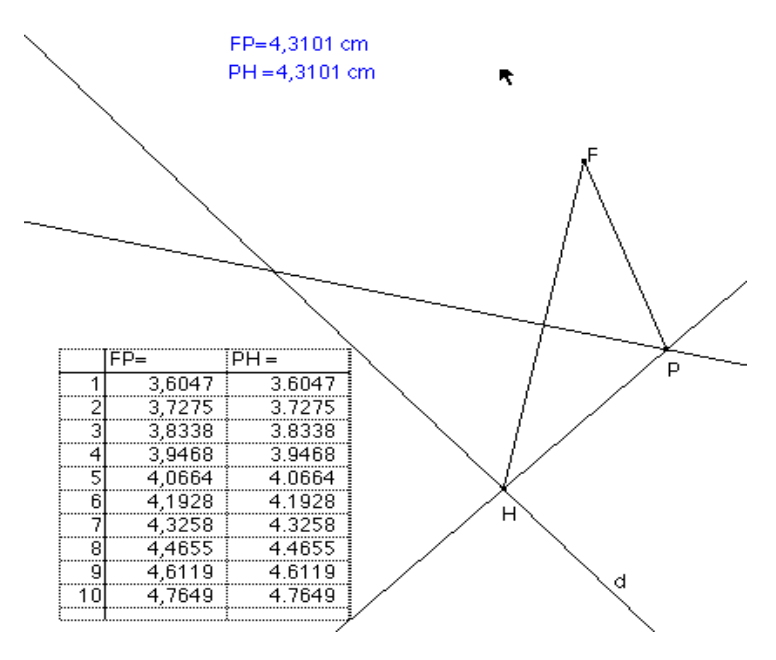

1. Per ottenere il **grafico della parabola** utilizza i seguenti comandi:

Rette/ Retta d - Punti/ Punto F - Punti/ Punto H sulla retta d Rette/ Retta perpendicolare in H alla retta d - Rette/ Segmento FH Costruisci/ Asse del segmento FH - Punti/ Intersezione di due oggetti (asse di FH e retta perpendicolare in H); si ottiene P - Visualizza/ Traccia di P al variare di H sulla retta d

Si ottiene il grafico di una parabola.

2. Verifica che, al variare del punto H sulla retta d, **le distanze FP ed HP rimangono uguali tra loro**.

- Misura/ Distanza e lunghezza (applica al segmento FP ed al segmento HP)
- Puntatore/ sposta le misure ottenute in una parte del piano non occupata dalla figura e scrivile come: FP = ............... ; HP = .............................
- Misura/ Tabella/ seleziona i valori da inserire nella tabella spostando il cursore sopra il numero che si desidera inserire (Tabula questo valore).
- Visualizza/ Animazione/ Questa tabella.
- Sposta il puntatore verso il punto H (appare il messaggio Questo punto) ed evidenzia la molla di animazione.
- Rilascia la molla. I valori vengono registrati automaticamente sulla tabella.

- 1. Esegui la seguente costruzione:
- Costruisci una circonferenza di centro  $F_1$  e passante per un punto a piacere
- Prendi un punto esterno alla circonferenza F<sub>2</sub>.
- Scegli un punto della circonferenza. Sia N.
- Costruisci l'asse del segmento  $F_2N$ .
- Traccia la retta  $F_1N$ .
- Costruisci l'intersezione della retta  $F_1N$  con l'asse del segmento  $F_2N$ . Sia M.

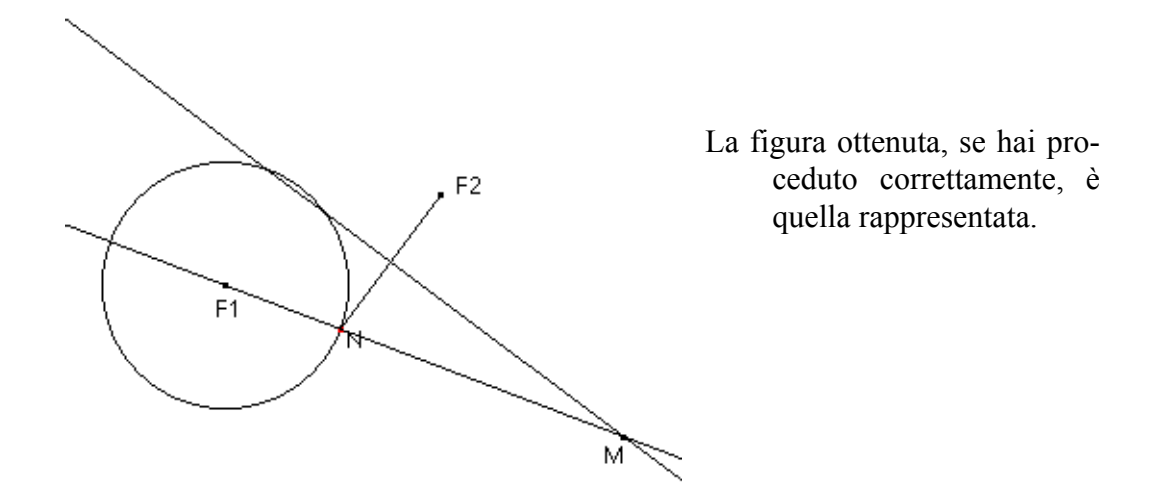

Dimostra che :  $|\overline{MF_1} - \overline{MF_2}| = \text{costante}$ 

A che cosa è uguale la costante indicata?

............................................................................................................................... Costruisci, ora, il **luogo geometrico dei punti M al variare di N sulla circonferenza.** 

Quale proprietà caratterizza tutti e soli i punti che appartengono a tale luogo? ...............................................................................................................................Il luogo trovato ha il nome di **iperbole.** 

2. Cancella l'iperbole che hai costruito.

Utilizzando Mostra/Nascondi, cancella la circonferenza e tutti i segmenti e le rette disegnati.

• Lascia visibili solamente i punti  $F_1$ ,  $F_2$ , N, M.

- Traccia la retta  $F_1F_2$ .
- Traccia l'asse del segmento  $\overline{F_1F_2}$

Costruisci nuovamente il luogo dei punti M , al variare di N sulla circonferenza, che ora è nascosta.

Considera le due rette perpendicolari tracciate come una coppia di assi cartesiani ortogonali XY.

Costruisci il simmetrico del punto M rispetto all'asse X. Sia M'. Ripetendo la costruzione del luogo che cosa puoi osservare? ........................................................................................................

Costruisci il simmetrico del punto M rispetto all'asse Y. Sia M''. Costruendo nuovamente il luogo che cosa puoi osservare?

........................................................................................................

Costruisci il simmetrico del punto M rispetto al centro O. Sia M'''. Ripetendo ancora una volta la costruzione del luogo, che cosa puoi osservare?

### **Conclusione:**

*L'iperbole disegnata è simmetrica rispetto a:* 

...........................................................................................................................

**3)** L'iperbole tracciata è grafico di una funzione? Perché?

...............................................................................................................................

### **Conclusione:**

*Tutte le iperboli sono ..........................…………………………………………….....…, ma non tutte sono ...............…………………………..........* 

- 1. Per ottenere il **grafico dell' iperbole** utilizza i comandi:
- Curve/ Circonferenza (di centro  $F_1$  e raggio a piacere).
- Punti/ Punto ( $F_2$  esterno alla circonferenza).
- Punti/ Punto su un oggetto ( N).
- Rette/ Retta  $(F_1 N)$ .
- Rette/ Segmento  $(F_2 N)$ .
- Costruisci/ Asse ( del segmento  $F_2$  N).
- Punti/ Intersezione di due oggetti ( asse di  $F_2 N$  e retta  $F_1 N$ ); si ottiene M.
- Costruisci/ Luogo dei punti M al variare di N sulla circonferenza.

Si ottiene il grafico di una **iperbole**, come quello sotto:

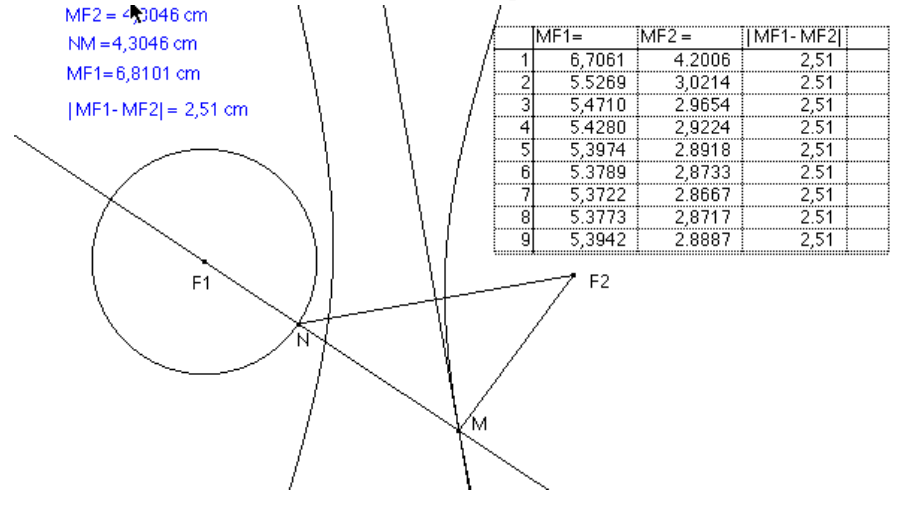

- 2. Verifica che la distanza  $\left| \overline{\mathbf{MF}_1} \overline{\mathbf{MF}_2} \right|$  = costante:
- Misura/ Distanza e lunghezza (applica ai segmenti MF2, NM, MF1)
- Misura/ Calcolatrice/ calcola  $\overline{MF_1} \overline{MF_2}$

• Puntatore/ sposta le misure ottenute in una parte del piano non occupata dalla figura e scrivile come:

 $\frac{\overline{C}}{\overline{M}F_2}$  = .............;  $\overline{NM}$  = ................;  $\overline{MF_1}$  = ...............;  $\left|\overline{MF_1} - \overline{MF_2}\right|$  = ...........

- Misura/ Tabella/ seleziona i valori da inserire nella tabella spostando il cursore sopra il numero che desideri inserire (Tabula questo valore)
- Visualizza/ Animazione/ Questa Tabella
- Sposta il cursore verso il punto N (appare il messaggio Questo punto) ed evidenzia la molla di animazione.
- Rilascia la molla. I valori vengono registrati automaticamente sulla tabella.

#### 1. Ricorda quanto è stato descritto nella scheda 12.

*L'iperbole è stata definita come il luogo dei punti del piano tali che la differenza delle distanze da due punti fissi detti fuochi è costante.* 

Per costruire tale luogo geometrico è stata utilizzata una circonferenza di raggio r e avente come centro uno dei fuochi.

Come secondo fuoco è stato scelto un punto qualsiasi del piano.

E' possibile scegliere la posizione del secondo fuoco in modo da rispettare la seguente condizione:

$$
\overline{F_1F_2}=r\sqrt{2}
$$

2. Costruisci l'iperbole avente per fuochi i punti  $F_1(2\sqrt{2}, 0)$  e  $F_2(-2\sqrt{2}, 0)$ .

Ripeti la costruzione precedente dell'iperbole come luogo geometrico, considerando una circonferenza di raggio 4.

Valgono ancora le relazioni di simmetria rispetto agli assi cartesiani?

.......................................................................................................................…… E rispetto all'origine? .........................................................................................

Considera la bisettrice del 1° e 3° quadrante. Che cosa si può osservare? …………………………………………………………………………….

Considera la bisettrice del 2° e 4° quadrante. Che cosa si può osservare?

…………………………………………………………………………….

Qual è l'ampiezza dell'angolo formato tra loro dalle rette bisettrici dei quadranti?

L'iperbole considerata di dice **equilatera**.

Determina l'equazione dell'iperbole equilatera con Cabri II e anche per via analitica; confronta i risultati ottenuti.

3. Ruota l'iperbole ottenuta di 45° in senso orario.

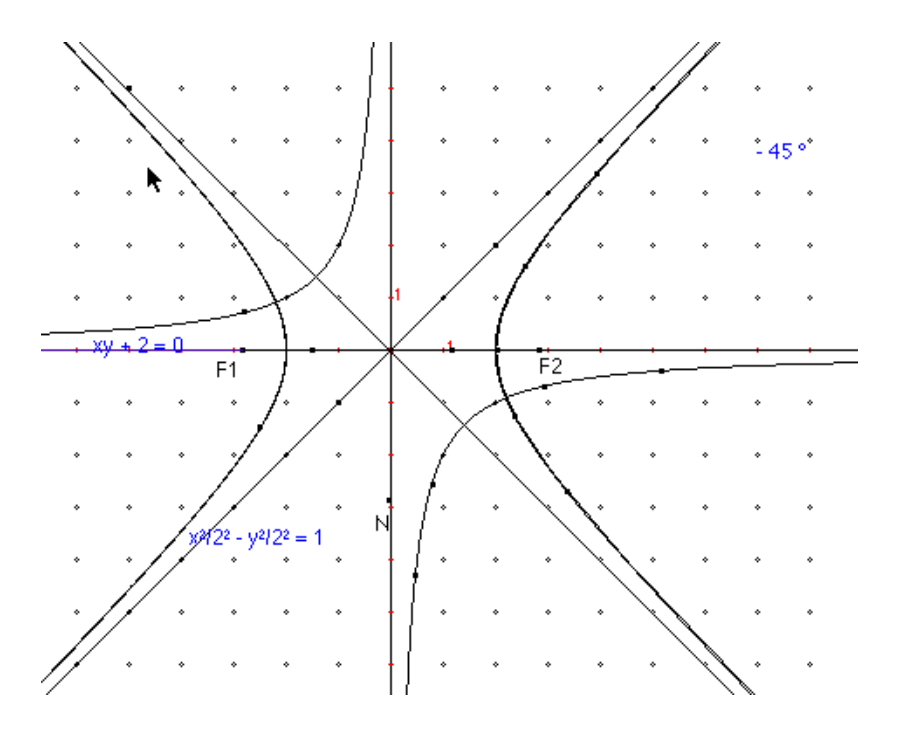

Determina l'equazione della nuova iperbole ottenuta con Cabri II e verificane l'esattezza mediante gli usuali calcoli algebrici.

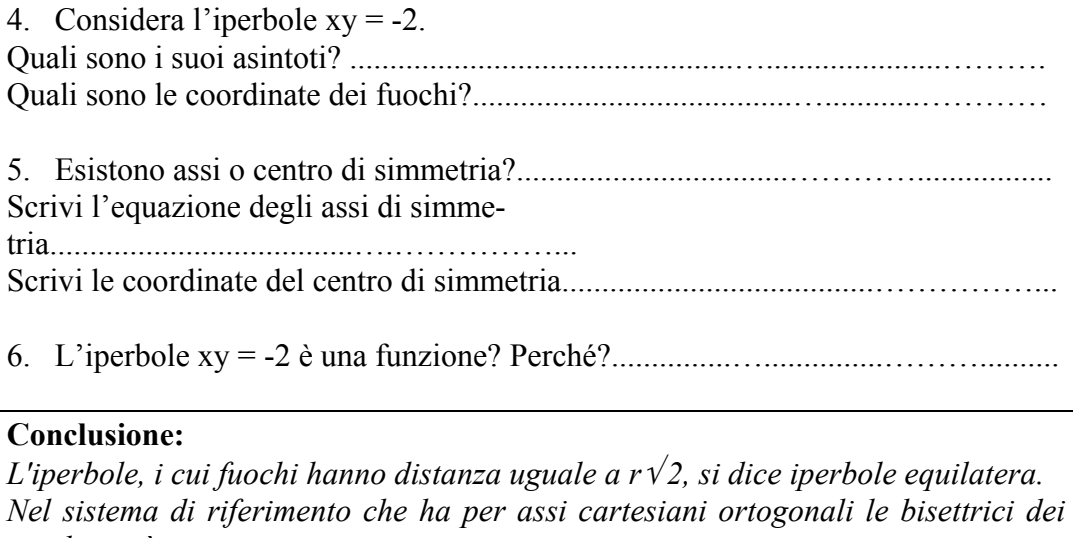

*quadranti è una............................................................................................. Tutte le iperboli sono luoghi geometrici, ma solo in casi particolari le iperboli sono anche funzioni.* 

# **SCHEDA N. 15 L'ellisse: un esempio di curva algebrica**  non esprimibile nella forma  $y = f(x)$

- 1. Esegui la seguente costruzione:
- Costruisci una circonferenza di centro  $F_1$  e passante per un punto a piacere.
- Prendi un punto interno alla circonferenza:  $F_2$ .
- Scegli un punto della circonferenza. Sia N.
- Costruisci l'asse del segmento  $F_2N$ .
- Traccia la retta  $F_1N$ .
- Costruisci l'intersezione della retta  $F_1N$ . con l'asse del segmento  $F_2N$ . Sia M.

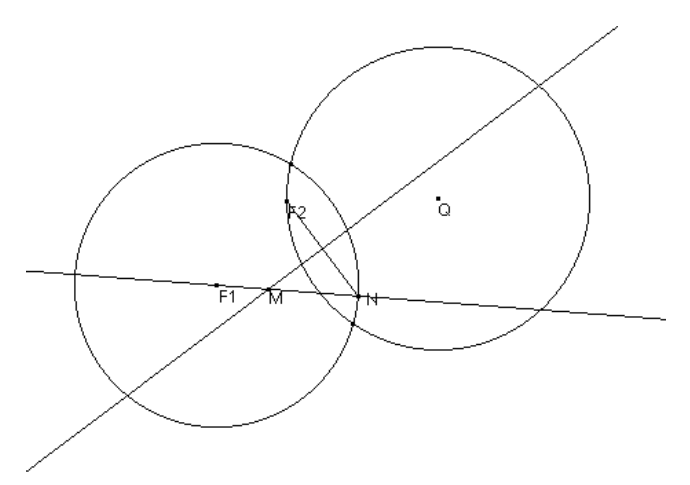

La figura ottenuta, se hai proceduto correttamente, è quella rappresentata sopra. Dimostra:

$$
\left| \overline{\text{MF}_1} + \overline{\text{MF}_2} \right| = \text{costante}
$$

A che cosa è uguale la costante indicata?…………………………….… Costruisci, ora, il luogo geometrico dei punti M al variare di N sulla circonferen-

za. Quale proprietà caratterizza tutti e soli i punti che appartengono al luogo?

Il luogo trovato ha il nome di **ellisse**.

……………………..

- 2. Cancella l'ellisse che hai costruito.
- Nascondi la circonferenza e tutti i segmenti e le rette disegnati.
- Lascia visibili solamente i punti  $F_1, F_2, N, M$ . Traccia la retta  $F_1F_2$ .
- Traccia l'asse del segmento  $F_1F_2$ .
- Costruisci nuovamente il luogo dei punti M, al variare di N sulla circonferenza.

3. Considera le due rette perpendicolari tracciate come una coppia di assi cartesiani ortogonali XY.

- Costruisci il simmetrico del punto M rispetto all'asse X. Sia M'.
- Ripetendo la costruzione del luogo che cosa puoi osservare?
- Costruisci il simmetrico del punto M rispetto all'asse Y. Sia M''.
- Costruendo nuovamente il luogo che cosa puoi osservare?
- Costruisci il simmetrico del punto M rispetto al centro O. Sia M''.

Ripetendo ancora una volta la costruzione del luogo che cosa puoi osservare?

# **Conclusione:**

*L'ellisse disegnata è simmetrica rispetto a:* 

*………………………………………………………………………………………*……..

4. L'ellisse tracciata è grafico di una funzione? Perché? …………………………

### **Conclusione:**

*Le ellissi sono luoghi geometrici, ma non sono*

…………………………………………………………………………………..

# **SCHEDA N. 16 L'inversione circolare e le sue proprietà**

- 1. Esegui la seguente costruzione:
- Punti/ Punto O Punti/ Punto O.
- Curve/ Circonferenza di centro O e passante per  $Q(C_1)$ .
- Curve/ Punto esterno alla Circonferenza  $C_1$ , sulla retta r.
- Curve/ Circonferenza di centro P e passante per  $O(C_2)$ .
- Costruisci/ Intersezione di due oggetti (C<sub>1</sub>∩C<sub>2</sub> = R, S).
- Curve/ Circonferenza di centro R e passante per  $O(C_3)$ .
- Curve/ Circonferenza di centro S e passante per  $O(C_4)$ .
- Costruisci/ Intersezione di due oggetti (C<sub>3</sub> $\cap$  C<sub>4</sub> = O,P<sup>3</sup>).
- Rette/ Segmento OR, segmento PR, segmento OP'.

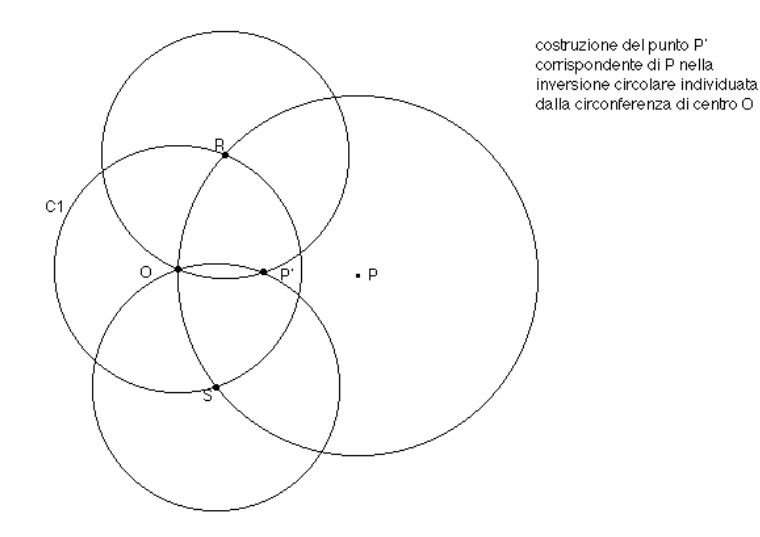

La figura che dovresti ottenere è quella a fianco. 2. Considera i triangoli ORP e ORP'. Essi sono simili . Perché?…………… Considera ora la seguente proporzione:  $\overline{OP}$  : r = r :  $\overline{OP'}$ . Come la puoi giustificare? ………..

In una proporzione il prodotto dei medi è uguale al prodotto degli estremi . Quindi:............................................................................................……………

Considera la seguente definizione:

*Sia data la circonferenza C di centro O e raggio r.* 

*Si definisce inversione rispetto alla circonferenza C o inversione circolare, la corrispondenza che associa ad ogni punto P, P*  $\neq$  *O, del piano il punto P' sulla semiretta OP tale che il prodotto delle distanze di P e P' da O sia uguale ad r<sup>2</sup> ,*   $\overline{CDP} \cdot \overline{OP'} = r^2$ 

3. La costruzione che hai eseguito permette di ottenere il corrispondente di un punto P in una inversione circolare di centro O e raggio OR. Che cosa accade al variare del punto P sulle retta r?

............................................................................................................................... Utilizza i seguenti comandi di Cabri: Costruisci/ Luogo (dei punti P' al variare di P su r) Che cosa osservi? Qual è la figura geometrica corrispondente alla retta r nella inversione? .............................................................................................................

4. E' possibile definire una macrocostruzione che assegnati come oggetti iniziali un punto P e una circonferenza C, costruisca il corrispondente di P' di P nella inversione circolare riferita alla circonferenza C.

Oggetti Iniziali: Circonferenza C, punto P Oggetti finali: punto P'

Cabri II possiede il comando Trasforma/ Inversione con cui è possibile costruire direttamente il trasformato per inversione di un punto senza ricorrere alla macrocostruzione precedente. In Cabri 1.7 tale opzione non è disponibile per cui è necessario costruire ed utilizzare la macro Inversione.

# **SCHEDA N. 17 Proprietà della inversione circolare**

1. Utilizzando in modo opportuno i comandi Trasforma/ Inversione e Costruisci/ Luogo, verifica le seguenti proprietà dell'inversione circolare:

- Ad una circonferenza non passante per O corrisponde una circonferenza non passante per O
- ad una retta non passante per O corrisponde una circonferenza passante per O

2. In modo analogo a quanto svolto al punto (1) verifica che, in una inversione circolare:

- ad una retta passante per O corrisponde la retta stessa
- ad una circonferenza passante per O corrisponde una retta non passante per O

3. Utilizzando la costruzione della parabola come luogo geometrico (vedi scheda n. 9), costruisci una parabola con il fuoco sull'asse delle y e direttrice parallela all'asse delle x.

Preso un punto P a piacere sulla parabola, costruiscine il corrispondente P' nella inversione circolare con centro del cerchio di inversione il fuoco F e raggio a piacere.

Utilizza i comandi Curve/ Circonferenza e Trasforma/ Inversione.

Costruisci il luogo geometrico dei punti P' al variare di P sulla parabola. Di quale curva si tratta? ………………………………………………..…………..

*Una parabola è trasformata da una inversione circolare di centro il fuoco F in una cardiode.* 

4. Utilizzando la costruzione dell'iperbole come luogo geometrico (vedi scheda n. 12), costruisci un'iperbole con i fuochi sull'asse delle x, ad uguale distanza dall'origine

Preso un punto P a piacere sull'iperbole costruisci il corrispondente P' nella Inversione circolare con centro del cerchio di inversione uno dei due fuochi della parabola e raggio a piacere.

Utilizza i comandi Curve/ Circonferenza e Trasforma/ Inversione.

Costruisci il luogo geometrico dei punti P' al variare di P sull'iperbole. Di quale curva si tratta? ……………………………………..……………………..

*Un'iperbole è trasformata da una inversione circolare di centro uno dei due fuochi dell'iperbole in una lumaca di Pascal.* 

# **INDICAZIONI PER L'INSEGNANTE**

# **Scheda 1**

In questa fase può essere opportuno invitare gli studenti a ripassare le proprietà dei punti notevoli di un triangolo.

Al punto 4 si può osservare che calcolando la somma dei lati del triangolo (ad esempio con la calcolatrice di Cabri) e facendo misurare il perimetro spesso non si ottengono gli stessi risultati (vedere articolo Boieri sulla misura in Cabri - Quaderni di CABRI*RRSAE* n.7).

Se si vuole fare un'osservazione ripetuta e la classe ha già una certa dimestichezza con il software si potrebbe costruire una tabella in cui inserire la misura delle lunghezze dei lati e quella del perimetro, poi creare un'animazione per avere più casi da studiare.

# **Scheda 2**

Il triangolo isoscele viene costruito, in generale con una simmetria assiale, questo però non consente di modificare la posizione di tutti i punti. Si può anche pensare di utilizzare il trasporto di misura per ovviare a questo inconveniente, anche se viene un po' "tradito" lo spirito del lavoro.

# **Scheda 3**

L'obiettivo è quello di costruire con Cabri la figura su cui poi eseguire la dimostrazione. Conviene fare attenzione al fatto che gli studenti, a volte, cercano di costruire la circonferenza inscritta per tentativi. E' opportuno che l'insegnante "muova" le costruzioni fatte dagli allievi per abituarli a controllare che le relazioni assegnate siano sempre rispettate.

Il modo più semplice di eseguire la costruzione è quello di partire dal triangolo rettangolo e di costruire la circonferenza con centro nel punto di incontro delle bisettrici e raggio perpendicolare ad un lato.

# **Scheda 4**

Indichiamo una possibile costruzione:

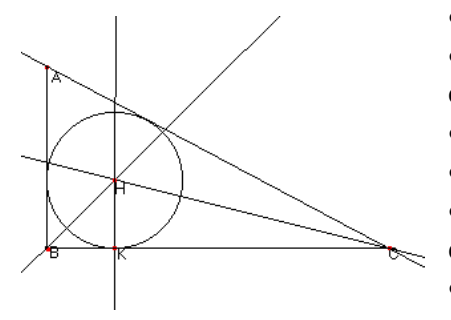

- Curve/ Circonferenza
- Punti/ Punto su un oggetto (due punti sulla circonferenza: A e B)
- Rette/ Segmento ( segmento AB)
- Rette/ Retta per i punti A e O
- Punti/ Intersezione di due oggetti (retta AO e circonferenza): C
- Rette/ Segmento (segmento CB)
- Costruisci/Bisettrice (angolo ACB, ABC)
- Punti/ Intersezione di due oggetti (delle due bisettrici): H
- Costruisci/ Retta perpendicolare (da H al segmento BC)
- Punti/ Intersezione di due oggetti (retta e BC): K
- Curve/ Circonferenza di centro H e passante per K.

# **Scheda 5**

L'obiettivo è quello di condurre lo studente al concetto di condizione necessaria e sufficiente attraverso la dimostrazione delle implicazioni A→B e B→A.

# **Scheda 6**

La posizione di P varia , al variare del punto A sulla circonferenza descrivendo un luogo geometrico che prende il nome di podaria.

**Definizione di podaria:** *Nel piano euclideo, data una curva C ed un punto O si dice podaria di C rispetto ad O il luogo dei piedi delle perpendicolari condotte da O alle tangenti di C.* 

Se C è una circonferenza e O è esterno ad essa, la podaria è una curva detta **lumaca di Pascal.** La Lumaca di Pascal ammette un asse di simmetria.

Se O appartiene alla circonferenza C, la podaria è una curva detta **cardioide,** che ammette un'asse di simmetria.

### **Un po' di storia…**

Tra le curve costruite come luoghi, alcune (la lumaca di Pascal, la cardioide, l'asteroide e la rosa a quattro foglie) possono essere ottenute come casi particolari di curve generate dal moto di un punto rigidamente connesso ad un cerchio mobile (il punto può essere interno od esterno al cerchio), che rotola senza strisciare su di un cerchio fisso: l'epicicloide e l'ipocicloide.

### **Epicicloide**

E' la curva generata dal movimento di un punto N vincolato ad un cerchio che rotola senza strisciare esternamente ad una circonferenza fissa.

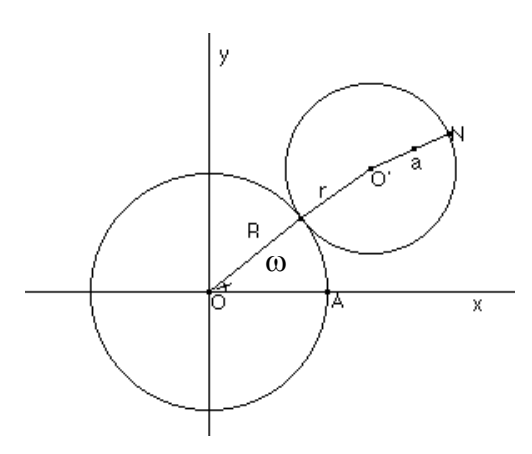

Se indichiamo con R il raggio della circonferenza fissa, con r il raggio del cerchio mobile e con a la distanza di N dal centro della circonferenza mobile possiamo distinguere:

- $a < r$ , epicicloide contratta
- $a > r$ , epicicloide estesa
- $a = r$ , epicicloide comune

Si prendano come assi di riferimento due diametri ortogonali della circonferenza fissa e si supponga che l'asse delle ascisse passi per un punto A della circonferenza fissa nel quale viene a trovarsi in un certo istante il

punto generatore N vincolato alla circonferenza mobile, si indichino con R e r i

raggi delle due circonferenze e con ω l'angolo fra R e l'asse delle ascisse. Le coordinate di un punto N dell'epicicloide risultano:

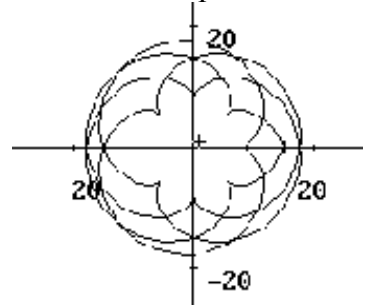

$$
\begin{cases}\nx = (R+r)\cos\omega - a\cos\left(\frac{R+r}{r}\omega\right) \\
y = (R+r)\sin\omega - a\sin\left(\frac{R+r}{r}\omega\right)\n\end{cases}
$$

Se la circonferenza fissa ( $2\pi R$ ) è un multiplo intero della circonferenza mobile (2πr) la curva ha R/r archi.

 $\text{Se} \overset{\text{R}}{=}$ r p q  $=\frac{P}{q} \in Q_0^+$ , allora poiché qR = pr le posizioni di N si ripetono dopo che la

circonferenza mobile ha girato q volte intorno a quella fissa.

Epicicloidi particolari:

1.  $r = a e R = r$  la cardioide;

2.  $r \le a$  e R = r la lumaca di Pascal.

#### **Cardioide**

La cardioide (questo nome fu usato per la prima volta da Castillon in un articolo su *Philosophical Transactions of the Royal Society* nel 1741) è una curva, luogo di un punto sulla circonferenza, frontiera del cerchio, che rotola su una circonferenza di uguale raggio. La sua lunghezza fu determinata da La Hire nel 1708, che per questo rivendicò la scoperta della curva.

La cardioide è un caso particolare della lumaca di Pascal.

Equazione cartesiana:  $(x^2 + y^2 - 2Rx)^2 = 4R^2(x^2 + y^2)$ Equazione polare:  $\rho = 2R(1 + \cos(\omega))$ x  $= R(2 cos(\omega)) \left($ R  $(2\cos(\omega)) - \cos(2\omega))$  $2 cos(\omega)) - cos(2\omega)$ ω)) – cos(2ω

Equazioni parametriche: y  $= R(2 \text{ sen}(\omega)) -$ ┤  $\overline{\mathcal{L}}$ R  $(2 \text{sen}(\omega)) - \text{sen}(2\omega)$  $2$  sen $(\omega)$ ) – sen $(2)$  $\omega$ )) – sen(2 $\omega$ 

### **Lumaca di Pascal**

La lumaca di Pascal, il cui nome deriva dal latino, fu scoperta da Étienne Pascal (padre di Blaise Pascal) e così chiamata da un altro francese Gillese-Personne Roberval nel 1650, che la usò come esempio del metodo per tracciare tangenti, cioè del calcolo differenziale.

Il merito della scoperta della curva dovrebbe essere attribuito a Dürer, in quanto ha dato un metodo per il suo tracciamento in *Underweysung der Messung* pubblicato nel 1525.

Equazione cartesiana:  $(x^2 + y^2 - 2Rx)^2 = r^2(x^2 + y^2)$ 

Equazione polare:  $ρ = r + 2Rcos(ω)$ 

Se  $r = 2R$  allora si ha la cardioide, mentre se  $r = R$  si ha la trisettrice.

### **Scheda 7**

L'insieme di punti da costruire è così caratterizzato:

*Nel piano euclideo, sia assegnata una circonferenza C, un segmento di lunghezza d ed un punto O.* 

*Preso un punto P qualsiasi sulla circonferenza C, si prendano sulla retta OP, a partire da P, nei due sensi, due segmenti uguali PN e PN', di lunghezza d.* 

L'insieme costituito dai punti N ed N', al variare di P sulla circonferenza C, si chiama **concoide** della circonferenza C rispetto al punto O.

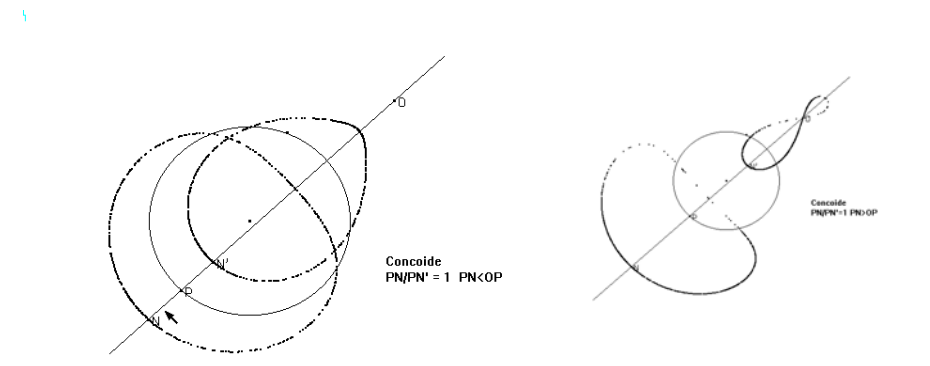

Al variare dalla posizione di N e di N' sulla retta OP, l'aspetto del luogo dei punti N ed N' varia. Il rapporto PN'/PO rimane invariato ed uguale ad 1.

Nel caso in cui il punto O sia vincolato alla circonferenza, il luogo dei punti N ed N', al variare di P sulla circonferenza, è una curva detta **lumaca di Pascal**.

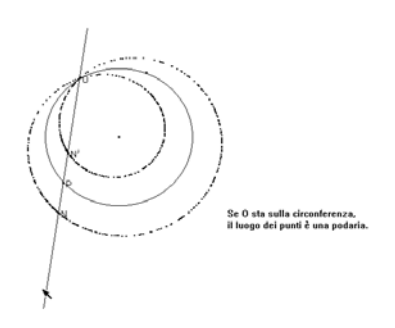

Tale curva coincide con il luogo geometrico visto nella scheda 6 (punto 2) e cioè la **podaria** della circonferenza rispetto ad un punto O, con O esterno alla circonferenza. Le curve rappresentate nei tre grafici precedenti, presentano ciascuna un asse di simmetria.

Nel caso in cui la curva C sia una retta ( non passante per O ), si ottiene la **concoide di Nicomede** o

**concoide della retta**: è questo il caso descritto nella scheda n. 6. Tale curva algebrica del 4° ordine, dovuta a Nicomede, matematico del periodo ellenistico, è utilizzata per la soluzione di un celebre problema classico: la trisezione dell'angolo. Si consideri un punto O ed una retta b (base della concoide). Si consideri il fascio di rette di centro O; ciascuna retta del fascio intersecherà b in un punto P. Sia r una di queste rette. A partire da P e da parte opposta rispetto a b, si portino su r due segmenti uguali di lunghezza d. Se P è il loro estremo comune, siano N e N' gli altri estremi.

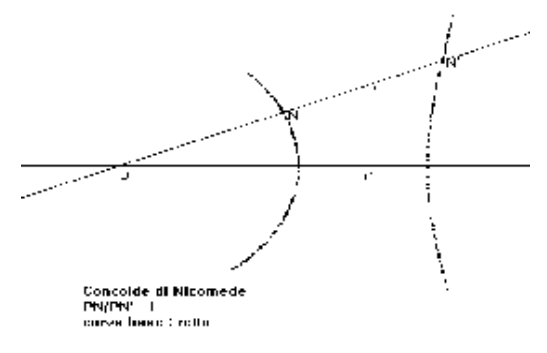

Il luogo dei punti N e N' al variare di r nel fascio, costituisce la curva. Calcoliamo l'equazione polare della concoide di Nicomede. Sia O il polo, ω l'anomalia, OA l'asse polare, ρ il raggio vettore. Posti: OA = a,  $\rho = OP \pm d = a / \cos \omega \pm d$ e, ricordando che:

$$
\rho = \sqrt{x^2 + y^2}
$$
;  $\cos \omega = \frac{x}{\sqrt{x^2 + y^2}}$ 

si ottiene l'equazione cartesiana:  $(x^2 + y^2)(x - a)^2 - d^2x^2 = 0$ 

### **Scheda 8**

Riportiamo le definizioni dei luoghi presentati: asteroide e rosa a quattro foglie. **Asteroide:** *Sia* γ *una circonferenza generica, di centro O, e sia P un suo punto. Dette N e Q le proiezioni ortogonali di P rispettivamente sugli assi x e y, determinare, al variare di P su* γ *il luogo descritto dalla proiezione M di P sulla retta NQ*.

**Rosa a quattro foglie**: *Data una circonferenza* γ *di centro C ed un punto P*∈γ*, indichiamo con N e Q le proiezioni di P sugli assi cartesiani. Sia M la proiezione dell'origine O su NQ. Si determini il luogo descritto da M al variare del punto P sulla circonferenza.*

### **Un po' di storia…**

#### **Ipocicloide**

E' la curva generata dal movimento di un punto N vincolato ad un cerchio che rotola senza strisciare internamente ad una circonferenza fissa.

Per l'ipocicloide le coordinate di N sono date da:

$$
\begin{cases}\n\begin{cases}\n\mathbf{5} \\
\mathbf{7} \\
-\mathbf{5}\n\end{cases} \\
\begin{cases}\n\mathbf{5} \\
-\mathbf{5}\n\end{cases}\n\end{cases}
$$
\n
$$
\begin{cases}\n\mathbf{x} = (\mathbf{R} - \mathbf{r})\cos \omega - \mathbf{a}\cos\left(\frac{\mathbf{R} - \mathbf{r}}{\mathbf{r}}\omega\right) \\
\mathbf{y} = (\mathbf{R} - \mathbf{r})\sin \omega - \mathbf{a}\sin\left(\frac{\mathbf{R} - \mathbf{r}}{\mathbf{r}}\omega\right)\n\end{cases}
$$
\n
$$
\text{Se } \frac{\mathbf{R}}{\mathbf{r}} \in \mathbb{Z}_0^+ \text{ la curva si chiude dopo una singola rota-
$$

zione del cerchio mobile intorno alla circonferenza fissa.

 $\text{Se} \overset{\text{R}}{=}$ r ∈Q<sup>+</sup> 0 la curva si chiude dopo q giri del cerchio mobile sulla circonferenza fissa.

Se  $\frac{R}{r} \in (R_0^* - Q_0^*)$  $\in (R_0^+ - Q_0^+)$  la curva non si chiude mai.

Ipocicloidi particolari:

- 1. Se r = a e r =  $\frac{1}{4}$  R si ottiene l'asteroide;
- 2. Se  $r < a$  e  $r = \frac{1}{4} R$  si ottiene la rosa a quattro foglie.

#### **Asteroide**

L'asteroide, detta anche tetracuspide, è stata studiata da Johann Bernoulli nel 1691-92 e compare anche nella corrispondenza di Leibniz del 1715.

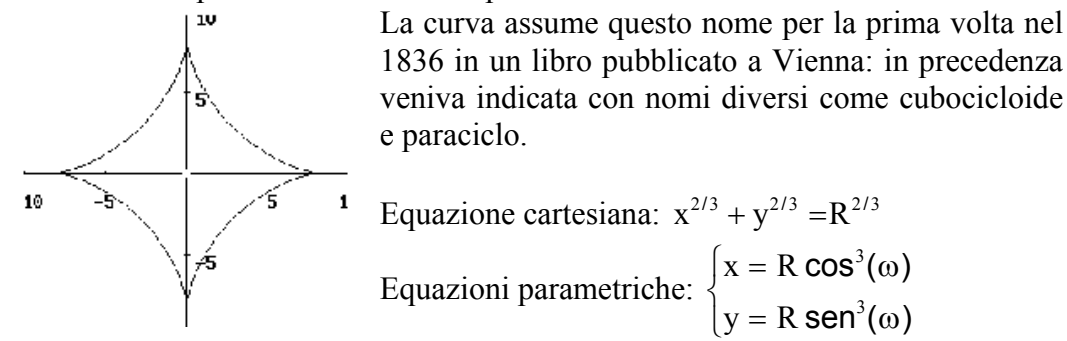

#### **Curve a rosa**

Queste curve sono state così chiamate dal matematico italiano Guido Grandi tra il 1723 e il 1728 poiché assomigliano a rose. Grandi era un membro dell'ordine religioso dei Camaldolesi, fu professore di filosofia nel 1700 e di matematica dal 1714 presso l'Università di Pisa. E' anche l'autore di numerosi lavori di geometria in cui considerò le analogie del cerchio e dell'iperbole equilatera. Ha anche stu-

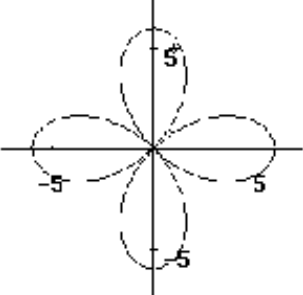

diato curve di doppia curvatura sulla sfera e la quadratura di parti di una superficie sferica.

Equazione polare:  $ρ = R$  sen(kω)

Se k è un intero allora la rosa ha k o 2k petali a seconda che k sia dispari o pari. Se k è un irrazionale allora il numero di petali è infinito.

Il quadrifoglio (o rosa a quattro foglie) è la curva che si ottiene con  $k = 2$ .

La sua equazione polare è  $\rho = R \text{ sen}(2\omega)$  e la forma car-

tesiana è:  $(x^2 + y^2)^2 = 4R^2x^2y^2$ .

# **Scheda 9**

### **La parabola come luogo geometrico**

Obiettivi didattici della scheda sono: costruire la parabola come luogo geometrico dei punti del piano equidistanti da un punto fisso F detto fuoco e da una retta fissa d detta direttrice; determinarne le eventuali simmetrie e riconoscere in quali casi la parabola, costruita come luogo geometrico, può essere rappresentata da una equazione del tipo  $y = f(x)$ .

1. La parabola viene costruita sulla base della sola definizione come luogo geometrico assegnati il fuoco F e la retta direttrice d.

2. Si ricercano eventuali simmetrie ortogonali presenti nella parabola costruita come luogo geometrico. La parabola viene trasformata in se stessa dalla simmetria assiale rispetto alla retta passante per il fuoco F e perpendicolare alla direttrice d.

3. La costruzione di due rette perpendicolari che costituiranno gli assi di un riferimento cartesiano ortogonale introducono alla rappresentazione della parabola come si trova anche nei testi scolastici (fuoco sull'asse x e retta direttrice parallela all'asse y).

In questo caso, si richiede agli studenti se la parabola può essere rappresentata come funzione nella forma  $y = f(x)$ . La risposta negativa che ne discende porta a riflettere sul concetto di funzione intesa come corrispondenza tra due insiemi nella quale, per ogni x del dominio, si ha uno ed un solo y appartenente al codominio tale che  $y = f(x)$ .

4. La parabola ha come asse di simmetria l'asse x.

5. La costruzione è analoga a quella di cui al punto (3), con la sola differenza che il fuoco F è sull'asse y e la retta direttrice è parallela all'asse x.

La parabola è rappresentabile, come funzione, nella forma  $y = f(x)$ .

# **Scheda 10**

#### **La parabola nel piano cartesiano**

Obiettivi didattici specifici della scheda sono: determinare l'equazione cartesiana della parabola definita come luogo geometrico, applicare ad essa le equazioni della rotazione con centro O, della simmetria assiale ortogonale rispetto agli assi coordinati e l'equazione della omotetia di centro O. E' possibile utilizzare le opzioni offerte da Cabri II per la rappresentazione di rette e di coniche nel piano cartesiano.

1. Equazione della parabola:  $x^2 + 2xy + y^2 + 8x - 8y + 16 = 0$ 

Si osservi che Cabri non fornisce l'equazione della parabola costruita come luogo. Per ottenerne l'equazione è necessario costruire la parabola stessa con il comando Curve/ Conica, dopo aver preso 5 punti a piacere sulla parabola costruita come luogo geometrico.

2. Utilizzando il comando Trasforma/ Rotazione si esegue la rotazione di 45°, in senso antiorario con centro O, della parabola costruita. Equazione della parabola ruotata: 1.25  $x^2$  –7.07y + 10 = 0. Se il punto P(x<sub>0</sub>, y<sub>0</sub>) appartiene ad una curva, la sostituzione:  $X \to X \cos \rho + Y \sin \rho$ ,  $X \to X \sin \rho + Y \cos \rho$  permette di passare dall'equazione della curva iniziale all' equazione di quella che si ottiene mediante una rotazione di centro O e ampiezza  $\rho$ . Se  $\rho = 45^{\circ}$ , eseguendo i calcoli per via tradizionale si ottiene:  $x^2 - 4 \sqrt{2} y + 8 = 0$ .

Dal confronto di quest'ultima equazione con quella ottenuta applicando la rotazione con Cabri II alla  $x^2 + 2xy + y^2 + 8x - 8y + 16 = 0$ , si nota che i coefficienti, in questo secondo caso, sono espressi in forma approssimata.

3. Se il punto P (x<sub>0</sub>, y<sub>0</sub>) appartiene alla curva di equazione y = f(x), la sostituzione  $X \rightarrow X$ ,  $Y \rightarrow -Y$  permette di passare dall' equazione della curva iniziale all'equazione di quella che si ottiene mediante una simmetria ortogonale rispetto all'asse x, cioè 1.25  $x^2 + 7.07y + 10 = 0$ . Confrontare i risultati ottenuti con calcoli manuali con il risultato ottenuto con Cabri II.

4. Equazione della parabola:  $x^2-y=0$ . Equazione della parabola ottenuta con Cabri II:  $x^2 - y = 0$ .

5. Se il punto P (x<sub>0</sub>, y<sub>0</sub>) è un generico punto della curva di equazione y = f(x), la sostituzione:  $X \to X/m$ ,  $Y \to Y/n$  permette di passare dall'equazione della curva iniziale all' equazione di quella che si ottiene mediante la dilatazione di rapporto m per le ascisse ed n per le ordinate. Nel caso  $m = n = k$ , si ha una omotetia di centro O e rapporto k:

Se  $k = 0.5$  si ha  $x^2 - 4y = 0$ , se  $k = -2$  si ha  $x^2 + 16y = 0$ , se  $k = -0.5$  si ha  $x^2 + 4y = 0$ 

# **Scheda 11**

#### **Verifica proprietà della parabola**

Obiettivi didattici specifici sono: saper formulare ipotesi e verificarle, verificare la definizione di parabola come luogo geometrico, acquisire competenze di livello intermedio nell'uso di Cabri II (costruzione ed utilizzo di una tabella).

La parte iniziale della scheda riprende quanto svolto nella scheda n. 9 . Nella seconda parte viene utilizzato il comando Tabella di Cabri II che permette di costruire una tabella a due colonne per confrontare i valori di FP e di PH, verificando in questo modo l'equidistanza dei punti della parabola dal fuoco e dalla direttrice. Il comando Animazione di cabri II consente di attribuire dinamicità alla figura e di costruire contemporaneamente il luogo di punti cercato.

### **Scheda 12**

#### **L'iperbole come luogo geometrico**

Obiettivi didattici specifici della scheda sono: costruire l'iperbole come luogo geometrico dei punti del piano tali che la differenza delle distanze da due punti fissi  $F_1$  ed  $F_2$  detti fuochi è costante, nonché riconoscere e verificare la presenza di eventuali simmetrie assiali ortogonali o di simmetrie centrali.

1. L'iperbole viene costruita sulla base della sola definizione di luogo geometrico dei punti del piano tali che la differenza delle distanze da due punti fissi  $F_1$  ed F2 detti fuochi è costante.

Si ha:  $F_2M = NM$  per la proprietà dei punti dell'asse di un segmento (equidistanza dagli estremi),  $\left| \overline{\text{MF}_{1}} - \overline{\text{MF}_{2}} \right| = r$  (raggio della circonferenza di centro F<sub>1</sub>).

2) L'iperbole ha come asse di simmetria l'asse del segmento  $F_1F_2$  e la retta congiungente i punti  $F_1$  e  $F_2$  stessi. L'iperbole è simmetrica rispetto al punto medio del segmento  $F_1F_2$  Per verificare la presenza di tali simmetrie, utilizzare i comandi Trasforma/ Simmetria assiale oppure Trasforma/ Simmetria centrale applicandoli ad uno o più punti presi a piacere sull'iperbole stessa.

3) La costruzione di due rette perpendicolari che costituiranno gli assi di un riferimento cartesiano ortogonale introducono alla rappresentazione dell'iperbole come si trova anche nei testi scolastici (fuochi sull'asse delle x equidistanti dall'origine O). In questo caso, si richiede agli studenti se l'iperbole può essere rappresentata, come funzione, nella forma  $y = f(x)$ . La risposta negativa porta a riflettere, come per la parabola, sul concetto di funzione, di luogo e sulle loro rappresentazioni grafiche e algebriche.

### **Scheda 13**

#### **Verifica delle proprietà dell'iperbole**

Obiettivi didattici specifici della scheda sono: saper formulare ipotesi e verificarle, verificare la definizione di iperbole come luogo geometrico, acquisire competenze nell'uso di Cabri II (costruzione ed utilizzo di una Tabella).

Nella seconda parte viene utilizzato il comando Tabella di Cabri II che permette di costruire una tabella a tre colonne con i valori di  $\overline{MF_1}$ ,  $\overline{MF_2}$ ,  $\overline{MF_1} - \overline{MF_2}$  e di verificare che il valore assoluto della differenza *MF*<sup>1</sup> − *MF*<sup>2</sup> rimane costante e uguale al raggio della circonferenza di centro F1.

Il comando Animazione di Cabri II consente di attribuire dinamicità alla figura e di costruire contemporaneamente il luogo di punti cercato.

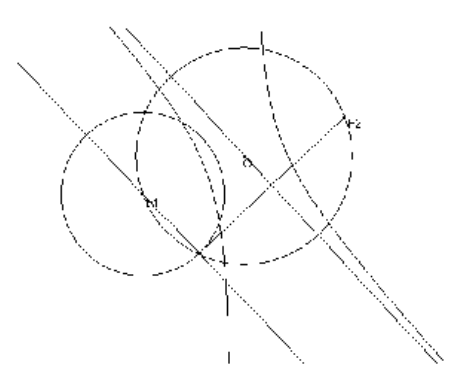

#### **Osservazioni:**

La scheda può essere integrata tracciando anche gli asintoti dell'iperbole costruita.

L'asse del segmento  $F_2N$  è asintoto dell' iperbole allorché il punto N coincide con uno dei due punti di intersezione della circonferenza di centro O (punto medio tra i fuochi e raggio OF2), con la circonferenza di raggio F1N*.* 

### **Scheda 14 L'iperbole equilatera come luogo geometrico e nel piano cartesiano**

Obiettivi didattici specifici della scheda sono costruire l'iperbole equilatera come luogo geometrico, determinarne la rappresentazione cartesiana nel caso in cui i fuochi sono simmetrici rispetto ad O, riconoscere e verificare la presenza di eventuali simmetrie assiali o di simmetrie centrali, nonché applicare all'iperbole trovata le equazioni della rotazione di centro O e della simmetria riferita agli assi coordinati e all'origine O. In ultimo si richiede di determinare in quali casi l'iperbole equilatera può essere rappresentata nella forma  $y = f(x)$ .

1. Assumiamo come asse x la retta che passa per i fuochi  $F_1(2\sqrt{2}, 0)$  e  $F_2(-2\sqrt{2}, 0)$ 

0) dell'iperbole e imponiamo che sia  $\left| \overline{\text{MF}_{1}} - \overline{\text{MF}_{2}} \right| = 4 = 2a$  (in questo caso il rag-

gio della circonferenza di centro  $F_1$  e passante per il punto N è lungo4 unità).

In generale, ponendo  $|\overline{MF_1} - \overline{MF_2}| = 2a$  con  $F_1(c, 0)$ ,  $F_2(-c, 0)$ ,  $M(x, y)$  si ottiene l'iperbole di equazione:  $(c^2 - a^2)x^2 - a^2y^2 = a^2(c^2 - a^2)$ 

Posto:  $c^2 - a^2 = b^2$ , per  $a = 2$ , si ha  $b = 2$ .

Semplificando si ottiene :  $x^2 - y^2 = a^2$ 

Se  $a = 2$ , si ha l'equazione dell'iperbole costruita:  $x^2 - y^2 = 4$ 

L'equazione dell'iperbole può essere determinata direttamente mediante il comando Coordinate ed equazioni di Cabri II.

2. Se il punto P (x<sub>0</sub>, y<sub>0</sub>) appartiene alla curva di equazione y = f(x), la sostituzione  $X \rightarrow X$ ,  $Y \rightarrow -Y$  permette di passare dall' equazione della curva iniziale all'equazione di quella che si ottiene mediante una simmetria ortogonale rispetto all'asse x. Analogamente con la sostituzione:  $X \rightarrow -X$ ,  $Y \rightarrow Y$  si realizza la simmetria rispetto all' asse y. Confrontare i risultati ottenuti mediante calcoli manuali con quelli forniti da Cabri II. (Trasforma/ Simmetria assiale, Trasforma/ Simmetria centrale e successivamente Misura/ Coordinate ed equazioni).

Equazione degli asintoti :  $y = x$  ed  $y = -x$ .

3. Utilizzando il comando Trasforma/rotazione si esegue la rotazione di 45°in senso antiorario con centro O della iperbole costruita. Se il punto  $P(x_0, y_0)$  appartiene ad una curva, la sostituzione:  $X \rightarrow X \cos \rho + Y \sin \rho$ ,  $Y \rightarrow X \sin \rho + Y \cos \rho$ permette di passare dall' equazione della curva iniziale all' equazione di quella che si ottiene mediante una rotazione di centro O e ampiezza ρ. Se ρ = - 45° , eseguendo i calcoli per via tradizionale, si ottiene: xy = -2.

Il medesimo risultato si ottiene applicando i comandi Trasforma/ Rotazione e poi Misura/ Coordinate ed equazioni di Cabri II.

4. In questo caso, si richiede agli studenti se l'iperbole può essere rappresentata, come funzione, da una equazione del tipo  $y = f(x)$ . La risposta affermativa porta a riflettere sul concetto di funzione. Equazione dell'iperbole:  $y = -2/x$ .

### **Scheda 15 L'ellisse come luogo geometrico**

Obiettivi didattici specifici della scheda sono costruire l'ellisse come luogo geometrico dei punti del piano tali che la somma delle distanze da due punti fissi  $F_1$ ed F2 detti fuochi è costante, riconoscere e verificare la presenza di eventuali simmetrie assiali ortogonali o di simmetrie centrali.

1. L'ellisse viene costruita sulla base della sola definizione di luogo geometrico dei punti del piano tali che la somma delle distanze da due punti fissi  $F_1$  ed  $F_2$  detti fuochi è costante. Si ha:  $F_2M = NM$  per la proprietà dei punti dell'asse di un segmento, quindi  $\overline{MF_1} + \overline{MF_2}$  = r (raggio della circonferenza di centro F<sub>1</sub>).

2. L'ellisse ha come asse di simmetria l'asse del segmento  $F_1F_2$  e la retta congiungente i punti  $F_1 e F_2$  stessi. L'ellisse è simmetrica rispetto al punto medio del segmento  $F_1F_2$ . Per verificare la presenza di tali simmetrie, utilizzare i comandi Trasforma/ Simmetria assiale oppure Trasforma/ Simmetria centrale applicandoli ad uno o più punti presi a piacere sull'ellisse stessa.

3. La costruzione di due rette perpendicolari che costituiranno gli assi di un riferimento cartesiano ortogonale introducono alla rappresentazione dell'ellisse come si trova anche nei testi scolastici (fuochi sull'asse delle x, equidistanti dall'origine O). In questo caso, si chiede di nuovo agli studenti se l'ellisse può essere rappresentata, come funzione, nella forma  $y = f(x)$ . La risposta negativa che ne discende porta a riflettere sul fatto che l'ellisse è sempre un luogo geometrico e, come la circonferenza, non può mai essere rappresentata da una equazione del tipo y =  $f(x)$ .

#### **Osservazioni:**

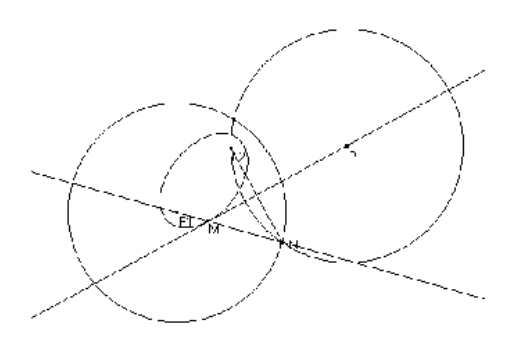

La scheda può essere così integrata:

Costruzione di una tabella  $MF<sub>1</sub>$ ,  $MF<sub>2</sub>$ ,  $|\overline{\text{MF}_1} + \overline{\text{MF}_2}|$  per verificare che la somma  $|\text{MF}_1 + \overline{\text{MF}_2}|$  rimane costante ed uguale al raggio della circonferenza di centro  $F_1$  (vedi scheda n.11).

• Costruzione delle rette tangenti all'ellisse da un punto esterno P.

L'asse del segmento  $\overline{F_2N}$  è tangente all'ellisse allorché il punto N coincide con uno dei due punti di intersezione della circonferenza di centro P e passante per N con la circonferenza di raggio  $\overline{F_1N}$  e centro  $F_1$ .

### **Scheda 16 e 17 L'inversione circolare**

E' nota anche come riflessione circolare in quanto può rappresentare la relazione che intercorre tra un oggetto e la sua immagine nella riflessione rispetto ad uno specchio circolare.

La scheda 16 presenta una macrocostruzione per determinare il corrispondente di un punto P nella inversione circolare di centro O. L'insegnante potrà scegliere se fare utilizzare immediatamente il comando Inversione di Cabri II (non presente nelle precedenti versioni del software), e passare in tal caso direttamente alla scheda 17, oppure, se premettere all'utilizzo della opzione Cabri lo studio di una macro che fornisca il corrispondente di P nell'inversione circolare.